# **Inactive Indicators**

Last Modified on 07/08/2025 12:43 pm EDT

Commonly, organizations report on an indicator for a while and then retire that indicator in favor of updated versions. In most cases, organizations will want to keep the data for that original indicator. In DevResults, this workflow is captured by marking an indicator as **inactive**. DevResults also offers an advanced option if an indicator should be retired for only some activities. In this article:

- What happens when an indicator is deactivated?
- How to deactivate an indicator
- How to deactivate a shared indicator for only some activities

### What happens when an indicator is deactivated?

- 1. Inactive indicators cannot be newly assigned to activities.
- 2. Inactive indicators are excluded from templates for direct data entry.
- 3. Inactive indicators remain in the indicator index. You can filter out inactive indicators by selecting **Active** in the bottom **Indicator is** section of the left-hand indicator index filters.
- 4. Activity-indicator assignments are still visible on the indicator definition page and the activity overview pages.
- 5. A thumbnail graph of data for the indicator is still visible on the activity performance tab, but the indicator is labeled "inactive" and you have the option to filter the page to **hide inactive indicators**.
- 6. There's no change to any data for an inactive indicator and you can still create visualizations for inactive indicators on the indicator's reports tab, in dashboards, and in MultiMatrix.
- 7. There is no change to an inactive indicator's assignments to framework objectives.

How to view only active indicators in the indicator index:

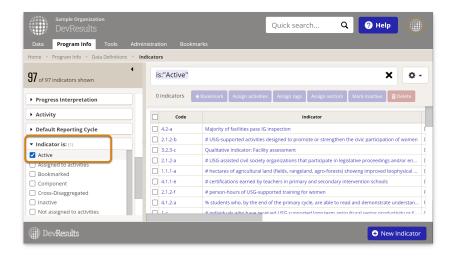

How to view only active indicators on the activity performance page:

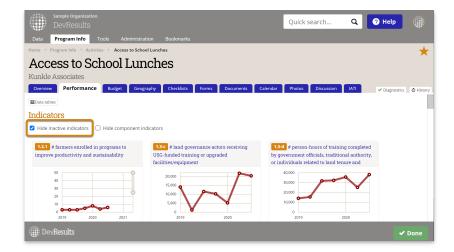

### How to deactivate an indicator

If an indicator should be deactivated for all of its assigned activities (or is not reported per activity), there are three ways to deactivate it.

1) Uncheck the **Indicator is active** box on the **Indicator Definition tab.** 

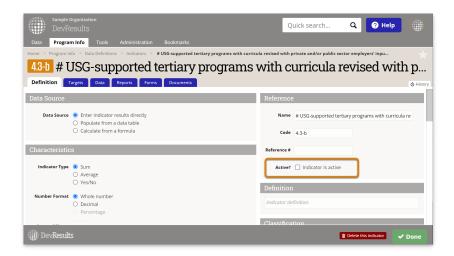

2) Select one or more indicators in the indicator index and click the Mark Inactive button.

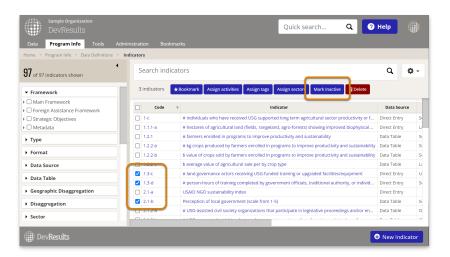

3) You can also export some or all of the indicator index, change values in the **Active** column to **False**, and import the updates. **Read more about editing indicators with an Excel import**.

# How to deactivate a shared indicator for only some activities

If an indicator is shared by many activities, and some but not all activities need to continue reporting on that indicator, it wouldn't make sense to deactivate the indicator itself. It might be temping to remove the activity assignment from the indicator, but this would require confirming that you wish to delete historic data.

The solution is to **create a new** *empty* **reporting cycle** to which you can assign to indicator activity assignments that you wish to deactivate. You can set the interval and submission periods for the reporting cycle to zero. You will not need to assign any reporting periods to this reporting cycle.

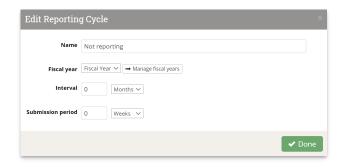

To deactivate a single activity-indicator link, use the button to **Allow reporting cycles to vary over time**, either on the **Activity Overview tab** or the **Indicator Definition tab**, to define a custom timeline that will remove the activity from active reporting going forward.

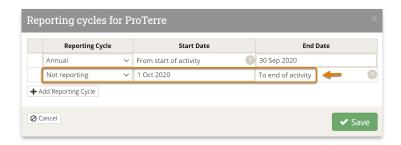

This will ensure that historical data is preserved while removing the indicator from all future reporting periods.

Didn't answer your question? Please email us athelp@devresults.com.

#### **Related Articles**